# 10. Excel/CSV ファイルを読む

## Reading Excel and CSV files プログラミング・データサイエンス I

2021/6/24

### 1 今日の目的

#### — 今日の目的 -

- データサイエンス
	- **–** データ分析→客観的状況
	- **–** 課題発見、施策立案
- Excel / CSV ファイルを読み込む
- Python の表形式 DataFrame の基本
- Python のデータ形式 Series の基本

データを分析することで、状況を客観的に把握し、課題発見や施策立案に生かそうとい うのが、データサイエンスです。python では、データ分析に利用できる様々なライブラ リを利用することができます。これが、データサイエンスの分野で python が良く利用さ れる理由でしょう。

**✒ ✑**

データの収集や分析で良く使われるアプリケーションの一つが Microsoft の Excel で す。今回は、Python から Excel を読みましょう。Excel ファイルがあまり大きくなく、 かつ一つならば、分析するのにプログラムを書くことは、必要ないかもしれません。しか し、非常に大きなファイルであったり、沢山のファイルをまとめる場合には、ちょっとプ ログラムを書くことができると、処理がすごく楽になります。

Python には、Pandas というライブラリがあります。そこには、表形式のデータを保存 する DataFrame、行や列の一次元データを保持する Series というデータ形式を持ってい ます。その基本を学びのが今日の目的です。Pandas の公式ホームページは以下の URL です。関数の使い方や、利用ガイドがあります。

https://pandas.pydata.org/

それでは、今日のサンプルプログラムを取得してください。

https://github.com/first-programming-saga/excelAndCSV

### 2 Excel ファイルの読み込み: Reading Excel files

**✓** Excel ファイルの読み込み : Reading Excel files **✏**

- pandas.read\_excel() を利用して excel を読む
- 内容は pandas.DataFrame クラスのインスタンス

ソースコード 2.1 Excel ファイルの読み込み

**✒ ✑**

```
1 filename = 'data.xlsx'
2 #Excel ファイルを読み、pandas.DataFrame とする
3 with pandas.ExcelFile(filename) as f:
4 data = pandas.read_excel(f, index_col = 0, header = 0)
```
はじめに howToUseDataFrame.ipynb を開けてください。Excel ファイルを python から開くのは簡単です (ソースコード 2.1)。3 行目では、filename でファイル名を指定し た Excel ファイルを開いています。ファイルを開いた読み出し口に f という名前を付け ています。この読み出し口に名前をつけるのは、慣れないとわかりにくいかもしれませ んね。

4 行目では、f からファイルを読み込みます。二番目の引数 index\_col = 0 は、一番 左の列を行の名前として使用することを指定しています。最後の引数 header = 0 は、一 行目を列の名前として使用することを指定しています。

簡単のために、Excel ファイルには、一つのシートしかないとします。この場合、4 行 目で読み込んだものは、pandas の DataFrame というデータ構造になります。読み込ん だ data.xlsx の内容は、表 1 のようになっています。

**✓** 行と列:Columns and raws **✏**

- 列の名前一覧: columns
- 行の名前一覧: index
- 列データ取り出し
- 行データ取り出し

Excel の表を pandas で読み込むと、一行目を Columns、つまり各列のラベルとして認 識します。また、一列目を index、つまり各行のラベルとして認識します。認識している

**✒ ✑**

|       | English | Math | Science | Social |
|-------|---------|------|---------|--------|
| Tim   | 80      | 90   | 95      | 70     |
| John  | 80      | 60   | 70      | 100    |
| Kim   | 100     | 60   | 65      | 80     |
| Sally | 70      | 80   | 95      | 70     |
| Tom   | 80      | 70   | 80      | 60     |
| Bob   | 70      | 100  | 90      | 80     |

表 1 data.xlsx の内容

ことを確認しましょう (ソースコード 2.2)。

ソースコード 2.2 行と列の名前の認識

 **print**('dataFrame の内容') print(data) **print**('認識された列名') **print**(data.columns) **print**('認識された行名') **print**(data.index)  $7$  **print**()

ソースコード 2.3 行と列の取り出し

```
1 | print('列の取り出し例')
2 print(data['Math'])
3 print()
4 print('行の取り出し例')
5 print(data.loc<sup>['Kim'])</sup>
6 print()
7 print('セルの取り出し例:Kim の Math の成績')
8 print(data['Math']['Kim'])
9 print(data.loc['Kim']['Math'])
10 print(data.at['Kim','Math'])
11 \text{print}(\text{data.iloc}[2,1])12 print()
13 print('全員の Math と Science の成績を取り出し')
14 | df2 = data.iloc[:, 1:3]
```

```
15 print(df2)
```
ソースコード 2.2 の 2 行目の結果は、出力例 2.1 のようになります。列のラベル及び行 のラベルをデータから識別していることが分かります。

次に、読み込んだ DataFrame 形式のデータ data から、行や列のデータを取り出しま

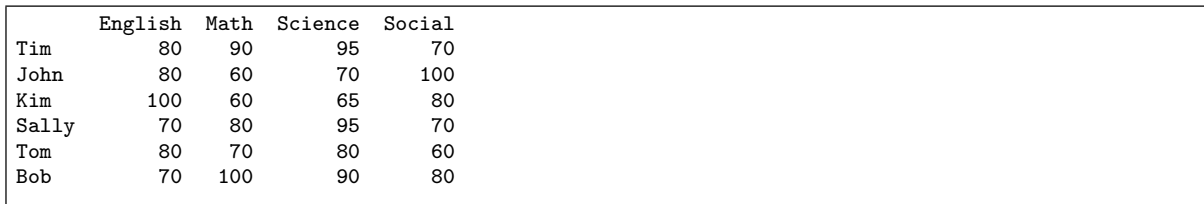

#### 出力例 **2.1:** data の出力

しょう。取り出した結果は、Series 形式になります。列の取り出しは、列の名前を指定 して行います。ソースコード 2.3 の 2 行目では、Math の成績を取り出しています。その 結果は、出力例 2.2 のようになります。単に列の値を取り出すだけでなく、対応する行を ラベルとして持った形になっていることがわかります。そのため、直接的に列の名前を指 定できます。

また、行の取り出しも、形式が異なりますが、行の名前を指定します。DataFrame 形式 のデータが持つ、loc() メソッドを使用します。5 行目では、Kim を指定して、行データ を取り出しています。同様に、列の名前がラベルとなっていることを確認しましょう。

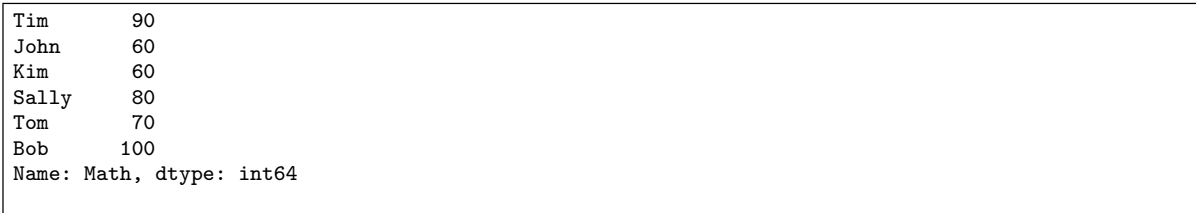

### 出力例 **2.2:** 列の出力

特定のセルの値は、行と列の名前を指定します。8 行目から 11 行目です。 data['Math'] で列のデータを取り出した結果が Series 形式のデータです。Series 形 式のデータには、元の行に相当する名前がついています。それを指定しています。

一方、data.loc['Kim'] で行のデータを取り出したものも Series 形式のデータです。 こんどは、元の列に相当する名前が付いています。それを指定しています。

data.at['Kim','Math'] では、行と列のラベルを使って、data.iloc[2,1] では行と 列の位置を使って、セルを指定しています。

セルの位置を数字の範囲で指定すると、部分的な DataFrame を取り出すことが出来 ます。14 行目の例では、最初の部分が:となっています。つまり、全ての行が対象です。 二番目に 1:3 を指定し、Math と Science の成績を取り出しています。結果は、新しい DataFrame 形式のデータ df2 に保存しています。

課題 **1** セルを指定できたら、その値を変更することができます。howToUseDataFrame.ipynb の最後の課題を実施してください。

### 3 DataFrame の操作: Manipulating DataFrame

**✓** DataFrame の操作: Manipulating DataFrame **✏**

**✒ ✑**

- Series の操作
- index のある列に名前を付ける

次に、howToUseDataFrame2.ipynb を開けてください。同じ data.xlsx を使う例で す。一行や一列のデータは、Series という形式のデータとなります。ソースコード 3.1 では、一行のデータを取り出しています。Series のデータには、インデクスが付いてい ます。行のデータを取り出すと、表の列のラベルが Series のデータのインデクスになり ます。3 行目からの for ループでは、インデクスを使って一つ一つデータを取り出して印 刷します。

ソースコード 3.1 Series の操作

| 1 $\left  \text{print('Series } \mathcal{O} \mathbb{R} \mathsf{f}^* \right)$<br>2 $\left  \text{ser} = \text{data.loc['Tim']}$ |
|----------------------------------------------------------------------------------------------------|
|                                                                                                    |
| $3$ for k in ser. index:                                                                                                    |
| $v = \texttt{ser}[k]$                                                                                                    |
| $\begin{array}{c c} 4 & \\ 5 & \end{array}$<br>$print(f'ser[\{k\}]:\{v\}$ ')                                                   |

使用している data.xlsx 一番左の列には、名前がついていませんでした。ファイルを 読み込んだ後から、列に名前を付けることができます。ソースコード 3.2 の 3 行目で、行 に名前 name を付けています。出力例 3.1 がその結果です。

ソースコード 3.2 行に名前を付ける

```
1 print("操作前")
2 print(data.index.name)
3 data.index.name = "name"
4 print("操作後")
5 print(data.index.name)
6 print(data)
```
課題 **2** Math の平均点を計算しましょう。ソースコード 3.1 を参考にします。はじめ に、Math の列のデータを取得し、for ループを使って和を求め、データ数の除します。

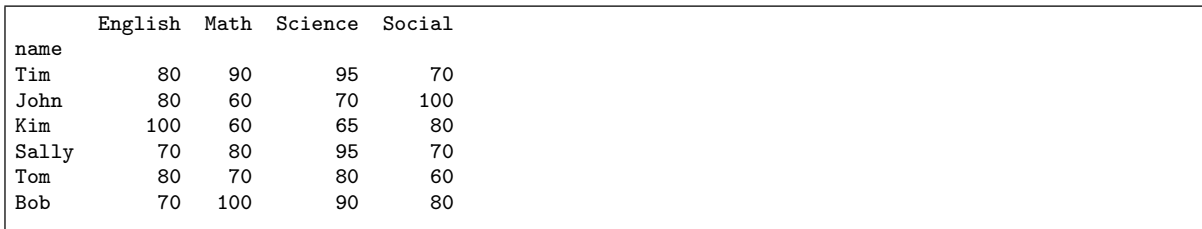

### 出力例 **3.1:** 行に名前を付けた結果

課題 **3** 科目名を文字列で指定すると、その平均値を返す関数 subjectAverage() を作 成し、動作を確認しましょう。

## 4 CSV ファイルを読む : Reading CSV files

 $-$  CSV ファイルを読む : Reading CSV files -

- CSV ファイルを読む
- Python で、一列目を行のインデクスに設定する

最後に、howToUseDataFrame3.ipynb を開けてください。CSV ファイルを読み込む と、Excel の場合と同様に、DataFrame 形式のデータとなります。ソースコード 4.1 は、 引数で指定した CSV ファイルを開けて、DataFrame 形式のデータを返す関数です。CSV ファイルでも、index\_col や header を指定することが出来ますが、今回は指定していま せん。その結果が出力例 4.1 です。行の名前の代わりに、行の番号が左端に出ています。 なお、読み込んだ CSV ファイルでは、左上端のセルに name という文字列を入れていま した。

**✒ ✑**

ソースコード 4.1 CSV ファイルを読み、DataFrame を返す関数

|                | 1 def readFromCSV(filename):#Excelファイルを読み、pandas.DataFrameとする |
|----------------|---------------------------------------------------------------|
| 2 <sup>1</sup> | with $open(filename)$ as f:                                   |
| 3 <sup>1</sup> | $data =$ pandas.read_csv(f)                                   |
| $\vert$        | return data                                                   |

howToUseDataFrame3.ipynb の main 部分がソースコード 4.2 です。読み込んだ DataFrame 形式のデータは df という名前で保存しています。5 行目の set\_index() メソッドによって、name というラベルのある列を行のインデクスとして設定しています。 正しく、行のインデクスが設定できていることを確認してください。

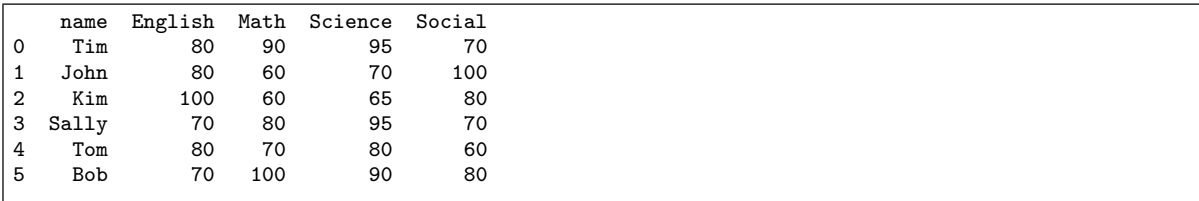

### 出力例 **4.1:** index col を指定しない場合

ソースコード 4.2 main 部分

- $1$  filename = 'data2.csv'
- $2 |$ df=readFromCSV(filename)
- $3$  showColumnsAndIndex(df)
- 4 **print**('name カラムを row␣index として指定')
- 5 df.set\_index('name',inplace=True)
- $6 \mid \text{print(df)}$
- $7 \text{ print(df.iloc}[0])$

## 5 次回

次回は、プログラム内で表を作り、エクセルファイルに出力します。